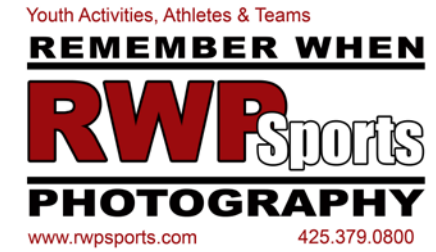

**PRE-Order Steps**

- Go to: www.RWPSports.com
- Log in or Create an account if you do not have one.
- Add the names of the children you will be shopping for to your profile.
- Begin a PRE-Order
- Select "Shop for This Kid" under your child's name.
- Select your sport, photo day date, organization, coach, team, and level from the drop down menus.
- Choose your child's name from the team roster. "This is Me" next to your name.
- If you **DON'T** see your name listed in the roster click on the copy that *reads "Don't see your name?"* Your name will *automatically* be added to the roster.
- Your cart says "Currently shopping for Your Child's Name" at the top for reference.
- Select your portrait packages by typing in the quantity you wish under each tab/package you want to order.
- **TRADER DATA -** Fill it in under the tab "Trader Card Data" if you've ordered trading cards.
- Click the 'Add to Cart' tab, then click 'View Cart'
- Review your cart contents and PAY.

• *COME EMPTY HANDED!* We will have record of your order on photo day.

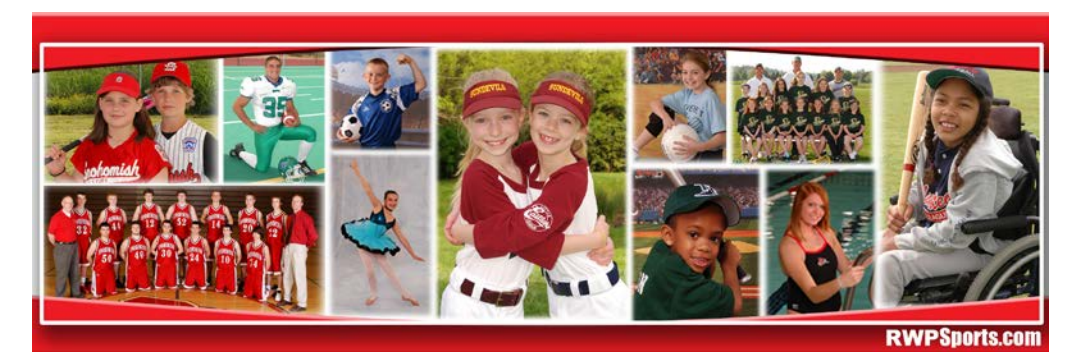

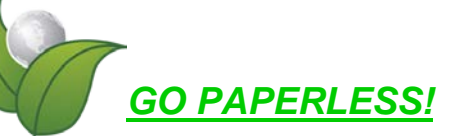

# *HELP OUR PLANET*

# **SAVE A TREE!**

Make paper order forms a thing of the past. we're asking you to make your purchases online. It's worth it. www.rwpsports.com

## **SHOP FOR MULTIPLE KIDS**

Shop for multiple kids & pay just one time.

• Finish your order selection for your first player.

#### • **DO NOT USE BACK ARROW KEY.**

- Scroll to the bottom of the 'cart' page and select "SHOP FOR ANOTHER KID".
- Select Pre-Order Portraits
- Select your next child's name to "shop for this kid"
- Select their photo day, league, coach, level, etc.
- Follow the same order process for children 2+.
- Select "Check Out" when finished with **ALL** kids.
- *COME EMPTY HANDED!* No print out needed!

## **Ordering A Buddy Shot:**

(Up to three players in a picture)

- Finish your portrait order for first kid/s.
- **DO NOT USE BACK ARROW KEY.**
- You will need to "add a kid" to your profile using the first names of the people in the portrait.
- Start a Pre-Order.
- Select the photo day, league, coach, team, etc.
- DO NOT select your child's name from the roster.
- Select the line that says "Don't see your name?" This "kid" will be added to the roster automatically.
- Continue with the ordering process.
- Your will see the names at the top of the shopping cart "Shopping for this kid".

#### **Name is NOT on the roster:**

- If you *do not see* your child's name listed with all of the other kids names on the team do the following:
- Click on the copy that reads *"Do not see my name?"* The player's name will be automatically added to the roster.
- "Currently shopping for" and your child's name being at the top of your cart content is verification.
- *DO NOT GO BACK TO ROSTER TO CHECK.*
- Choose your products. Submit. Pay.
- *COME EMPTY HANDED!* No print out required.